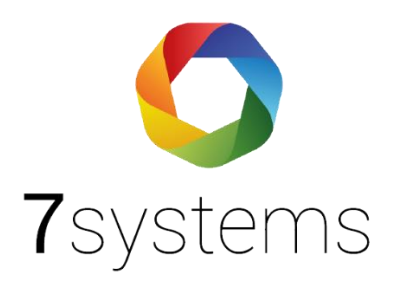

## **Detectomat DC3500**

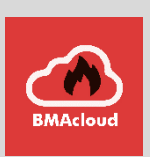

## **einlesen**

**Version 0.07**

Stand 09.11.2023

**7systems GmbH ●** Schwalbenweg 22 **●** 51789 Lindlar 02266 44 000 14 **●** info@7systems.de **●** 7systems.de

## Einlesen: Exportieren der Melder und Melder-Gruppen

Der Export der Melder und Melder-Gruppen erfolgt im Druckformat .xps. Dazu gehen Sie bitte wie folgt vor:

1. Öffnen des Projekts

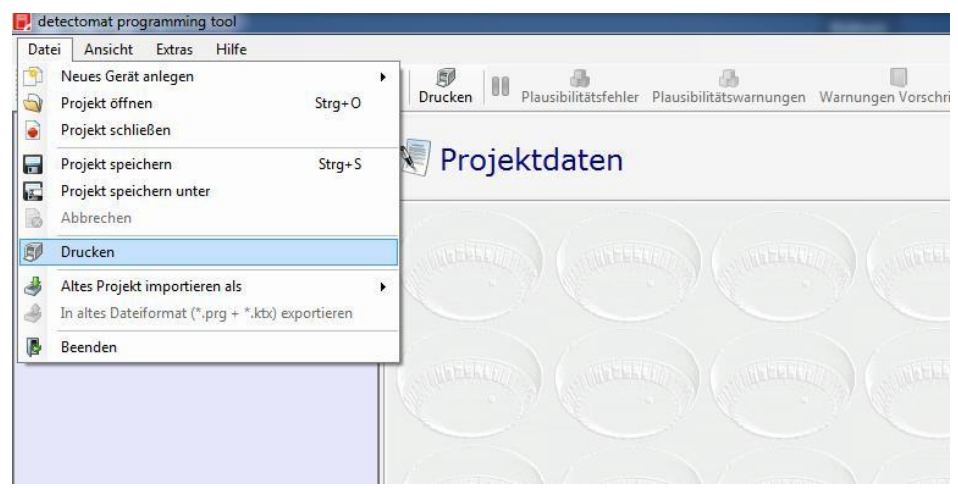

2. Klicken Sie oben links auf , Datei' und dann auf , Drucken'.

Dann wählen Sie bitte exakt die Einstellungen aus, die auf dem nächsten Screenshot zu sehen sind und klicken auf , Drucken'.

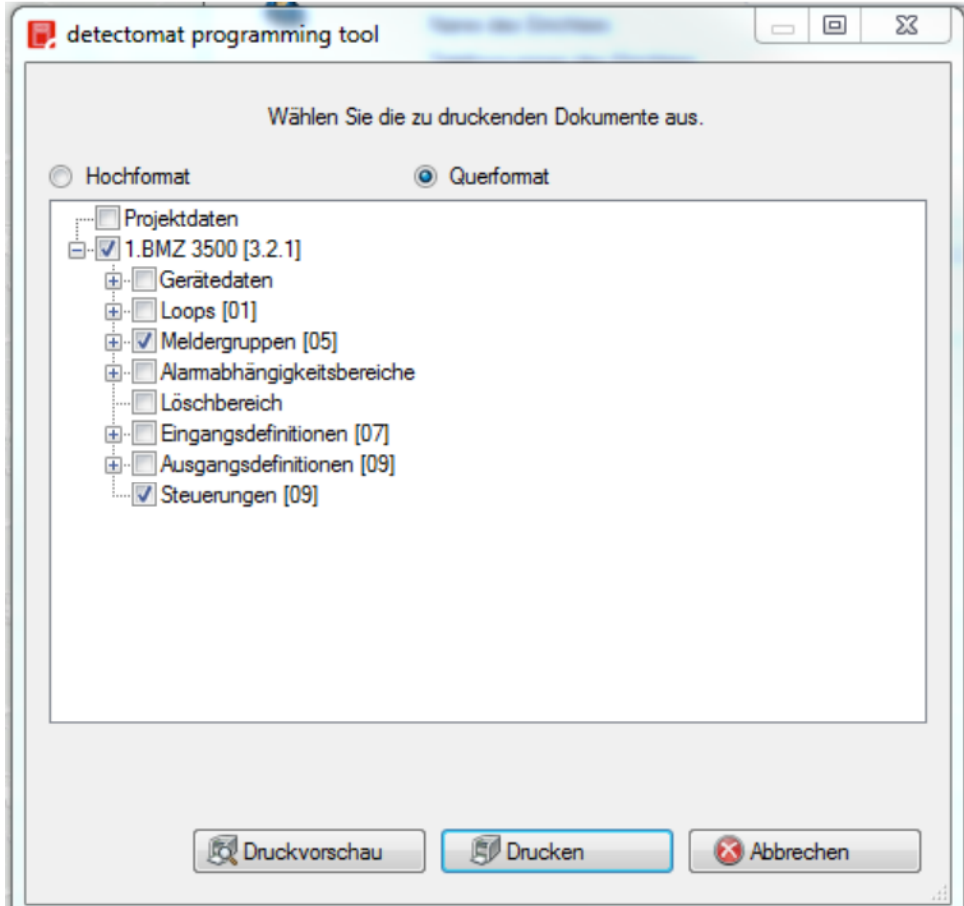

3. Als Drucker bitte "Microsoft XPS Document Writer" wählen und dann auf , OK'.

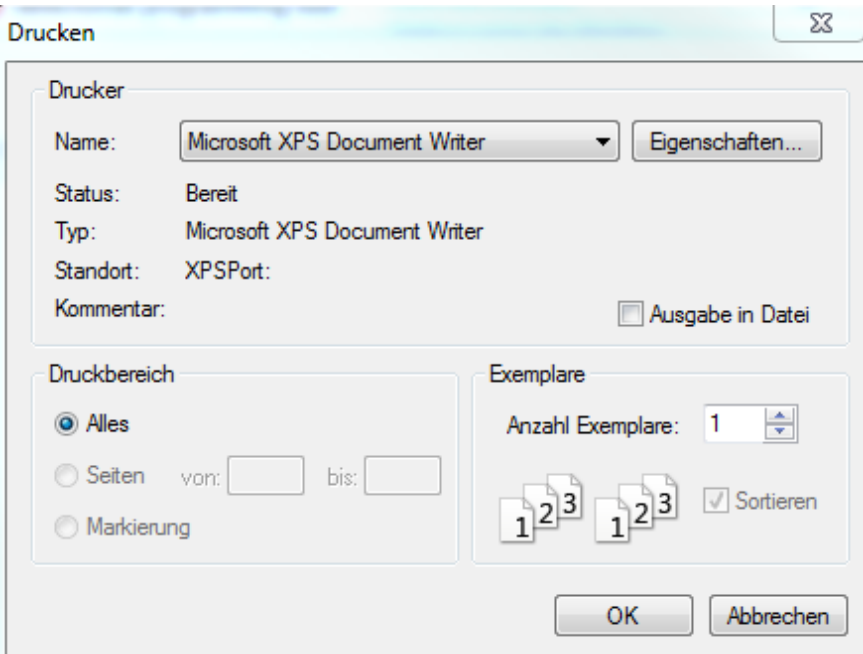

4. Die so erstellte Datei enthält alle Melder und Melder-Gruppen und kann dann direkt in der Cloud eingelesen werden.

**Hinweis: Sollte es beim Upload von mehreren Dateien zu Problemen kommen und einzelne Dateien mit einem roten Kreuz versehen sein, müssen Sie diese bitte erneut hochladen.**